## **Udhëzimet e raportimit për Zyrat Komunale**

#### **Së pari nga palët plotësohet formulari i cili ju është dërguar me email nga NJIF apo shkarkuar nga uebsajti:**

<https://report.fic-ks.org/> , prej <https://report.fic-ks.org/forms.htm>

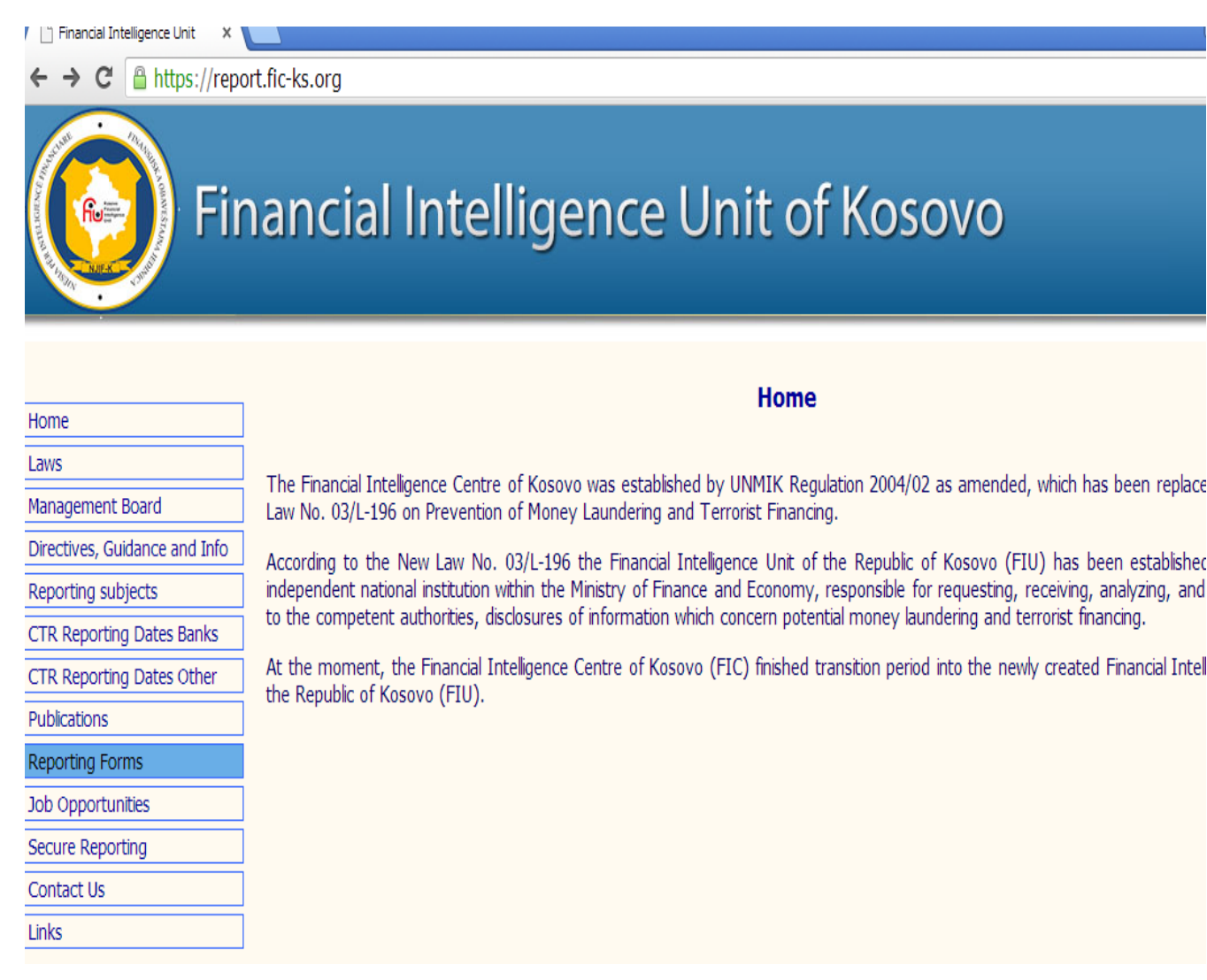

- Ju mund ti udhëzoni palët të hyjnë në uebfaqen e NJIF-K <https://report.fic-ks.org/forms.htm> dhe nga atje të shkarkojnë apo printojnë format e nevojshme dhe pastaj të plotësojnë ato forma dhe pas nënshkrimit nga palët e përfshira të dorzohen në Zyrën Komunale Kadastrale.
- Si opcion i dytë Zyra Komunale Kadastrale palëve të interesuara ju printon formularin të cilin pastaj palët e plotësojnë dhe dorëzojnë në Zyrën Komunale Kadastrale.

 Ne si NJIF-K do të mundohemi së bashku me Noterët që në momentin e nënshkrimit të kontratës te Noteri menjëher palët të marrin informacionet për format të cilat duhet të plotsohen dhe nga ku mund të merren.

Formulari i cili duhet të plotësohet nga palët është

#### **Deklarata e Transferuesit dhe Pranuesit**

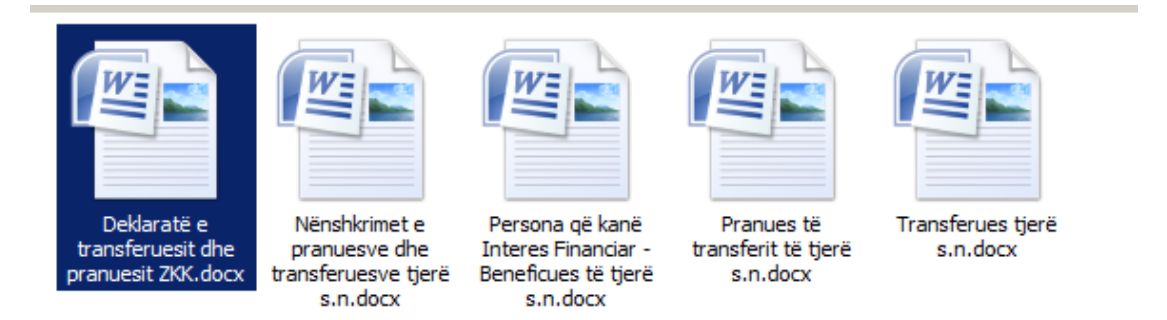

Kurse format e tjera mbushen sipas nevojës kur paraqiten rastet me më shumë **Transferues**,**Pranues** apo Të **Beneficuar**.

Supozojmë se palët kanë mbushur formularin e quajtur **Deklarata e Transferuesit dhe Pranuesit.**Pas nënshkrimit e dorëzojnë në Zyrën Kadastrale Komunale.

Pas përfundimit të procedurave të bartjes së Pronës , Personi përgjegjës në Zyrën Kadastrale Komunale kryen këto aktivitete:

Në Baza Mujore(p.sh deri me datën 15 të muajit të tanishëm raportohen Bartjet e Pronës për muajin paraprak ) dhe Zyra Kadastrale i raporton Bartjet e Pronave me vlerë mbi 10000 euro si në vijim:

1. Së pari skanohet formulari i mbushur nga palët dhe pas skanimit atij dokumenti i vendoset emri i cili gjendet në fushën e quajtur Përshkrimi Ligjor të **Deklaratës së transferuesit dhe pranuesit ZKK nga** Personi përgjegjës për raportim në Zyrën Kadastrale Komunale siç shihet në vijim:

Shënim: Forma duhet të plotësohet me shkronja të shtypit. Në qoftë se nevojitet me shumë hapësirë bashkëngjit fletë tjetër.<br>Napomena: Formular treba popuniti štampanim slovima. Ako vam je potrebno više prostora priložite d Note: The form must be completed in capital letters. If more space is needed, attach separate sheet

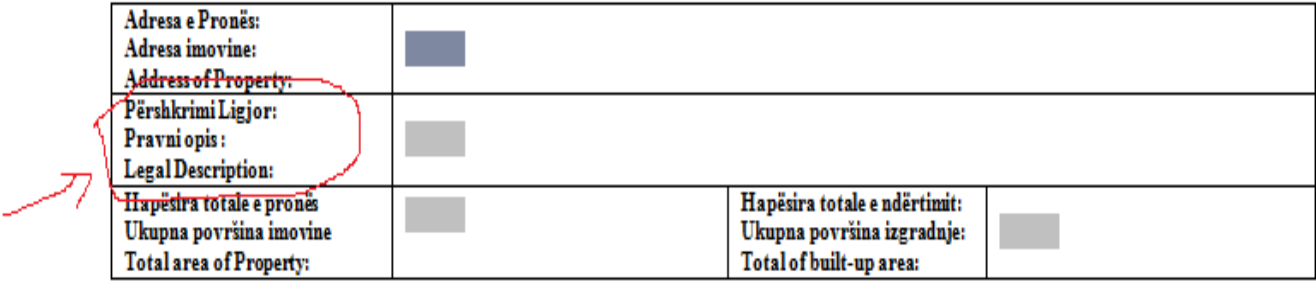

SHËNIMETE PRONËS / DETALJI O IMOVINI / PROPERTY DETAILS

2. Pastaj duke u bazuar në informacionet të cilat janë mbushur nga palët e përfshira në **Deklaratën e transferuesit dhe pranuesit ZKK** nga Personi Përgjegjës për Raportim në Zyrën Kadastrale Komunale mbushen fushat në Excel formën me emrin: **Tabela Raportuese-NJIF**

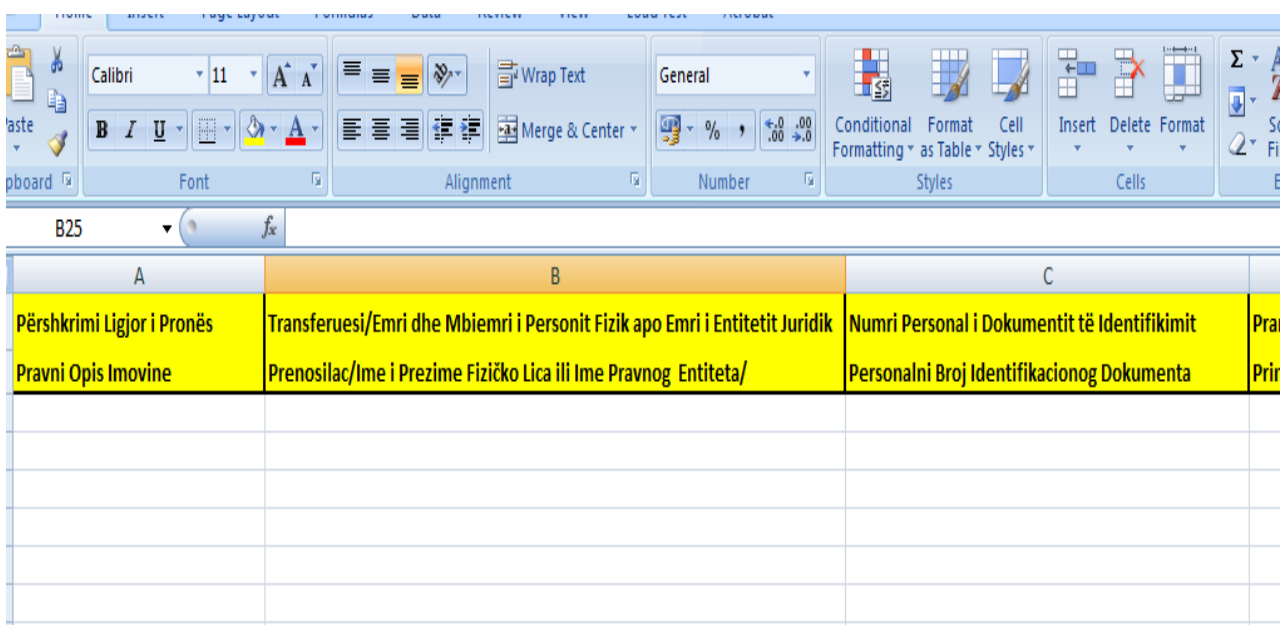

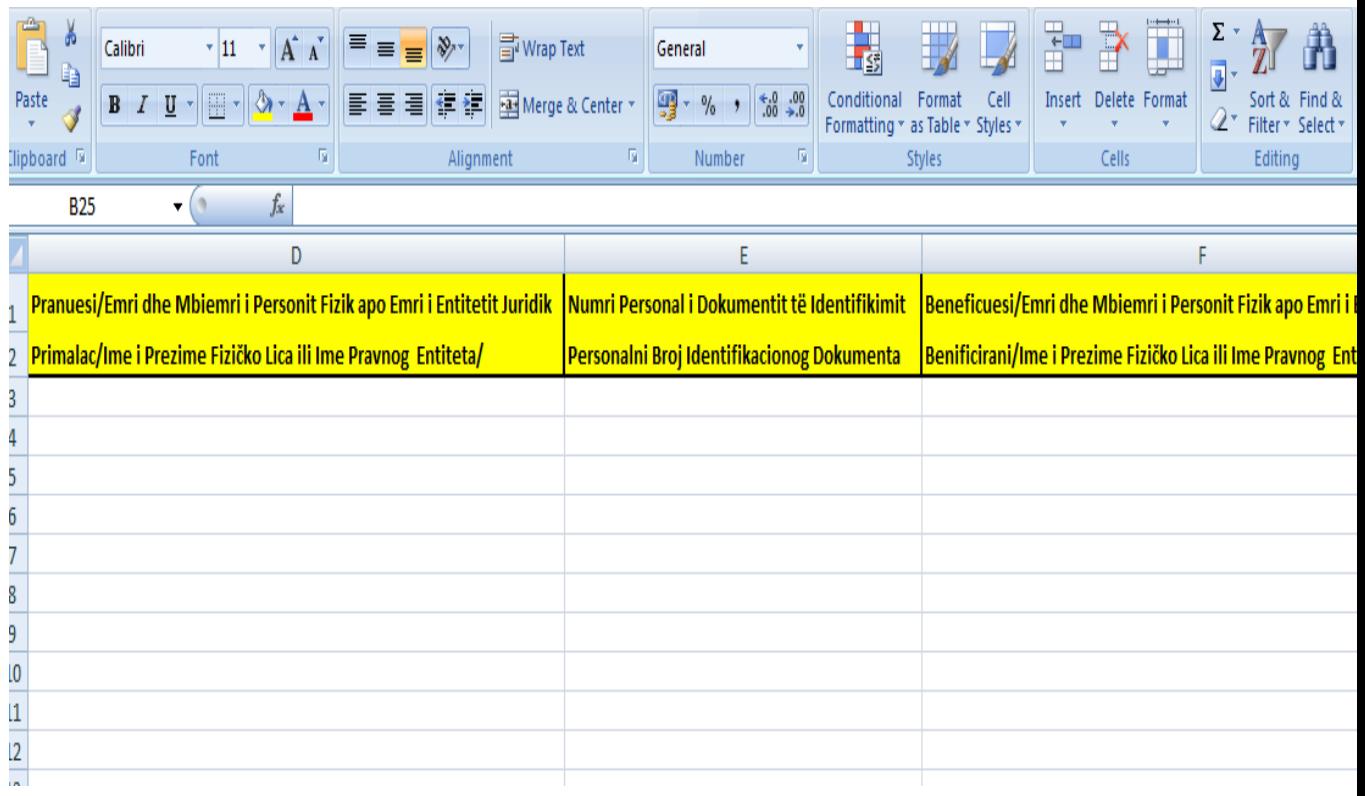

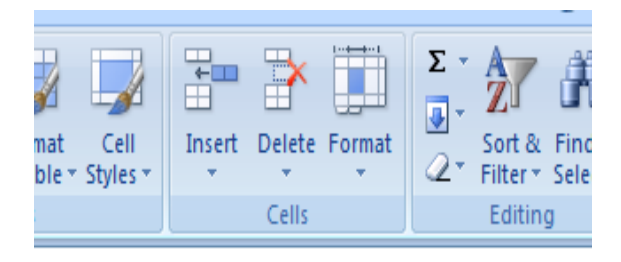

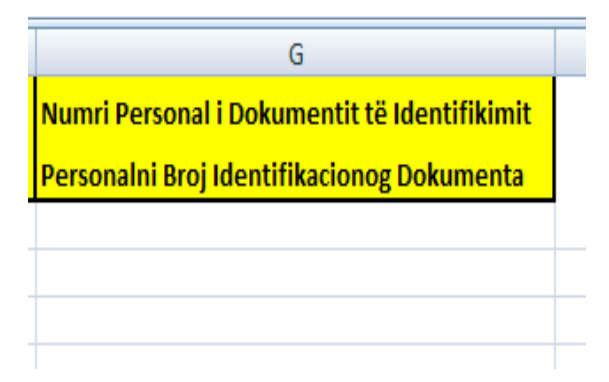

3.Pra pas mbushjes së **Tabelës Raportuese-NJIF** nga personeli i Zyrës Kadastrale Komunale dhe skanimit të **Deklaratës së transferuesit dhe pranuesit ZKK** nga personeli i Zyrës Kadastrale Komunale, kryhet Raportimi duke dërguar përmes sistemit **goAML** në NJIF-K **:**

- Tabela Raportuese-NJIF për një muaj
- $\checkmark$  Deklaratave të transferuesit dhe pranuesit ZKK të skanuara veç e veç secila.

#### 4. Dërgimi i **Tabelës Raportuese-NJIF** dhe **Deklaratave të transferuesit dhe pranuesit ZKK** të skanuara veç e veç secila në NJIF-K kryhet në këtë mënyrë:

Përmes Internetit shkohet në adresën:

Reporting subjects

Publications

Reporting Forms

Job Opportunities

Secure Reporting

Contact Us

Links

CTR Reporting Dates Banks

CTR Reporting Dates Other

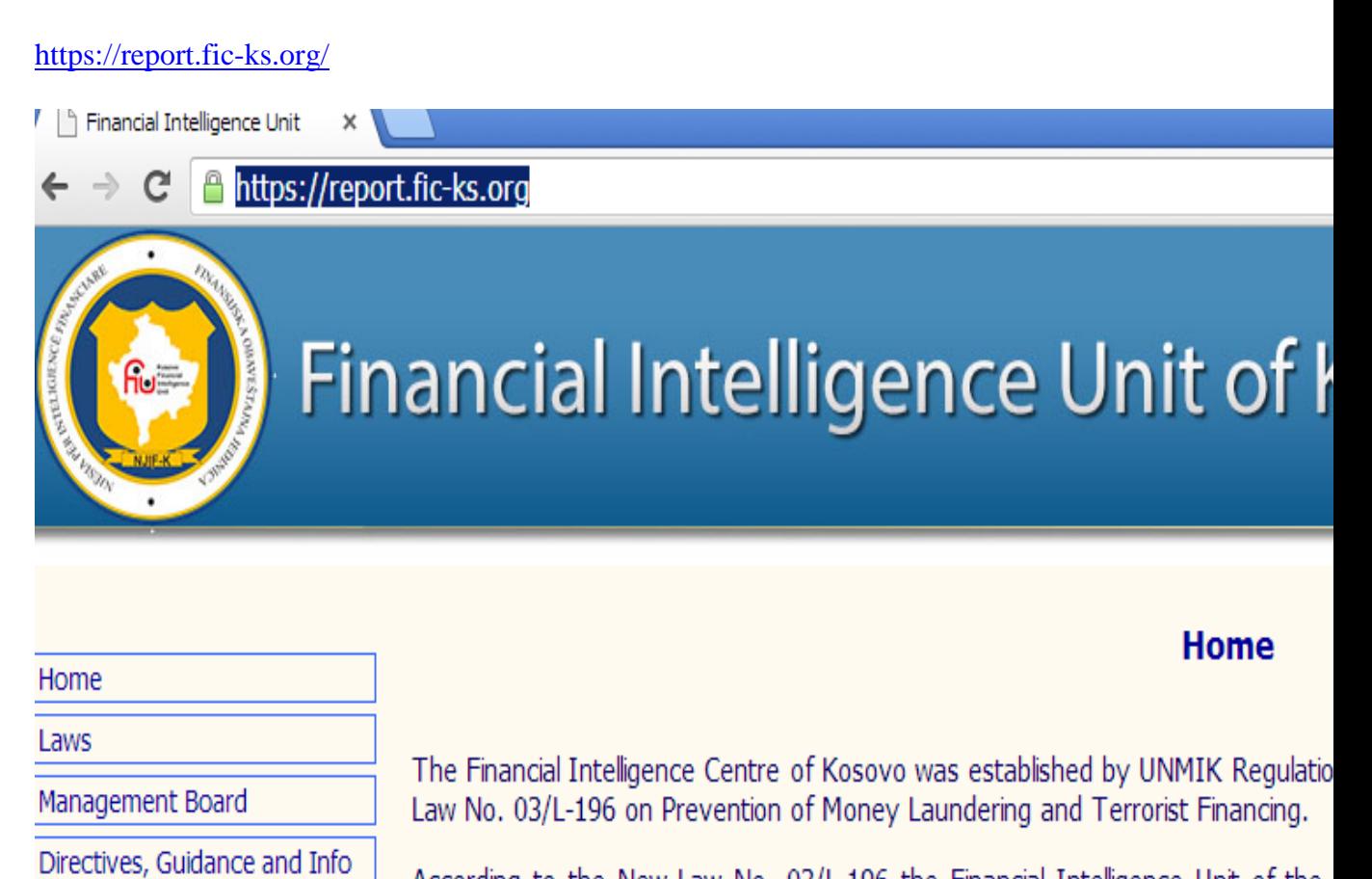

According to the New Law No. 03/L-196 the Financial Intelligence Unit of the independent national institution within the Ministry of Finance and Economy, resp to the competent authorities, disclosures of information which concern potential r

At the moment, the Financial Intelligence Centre of Kosovo (FIC) finished trans the Republic of Kosovo (FIU).

#### Shko te **Secure Reporting**

Financial Intelligence Unit  $\pmb{\times}$ 

C https://report.fic-ks.org

# **Financial Intelligence Unit of Kosovo**

#### Home

Home

Laws

Management Board

Directives, Guidance and Info

Reporting subjects

CTR Reporting Dates Banks

CTR Reporting Dates Other

Publications

**Reporting Forms** 

Job Opportunities

Secure Reporting

Contact Us

Links

The Financial Intelligence Centre of Kosovo was established by UNMIK Regulation 2004/02 as amended, which has been replace Law No. 03/L-196 on Prevention of Money Laundering and Terrorist Financing.

According to the New Law No. 03/L-196 the Financial Intelligence Unit of the Republic of Kosovo (FIU) has been establisher independent national institution within the Ministry of Finance and Economy, responsible for requesting, receiving, analyzing, and to the competent authorities, disclosures of information which concern potential money laundering and terrorist financing.

At the moment, the Financial Intelligence Centre of Kosovo (FIC) finished transition period into the newly created Financial Intel the Republic of Kosovo (FIU).

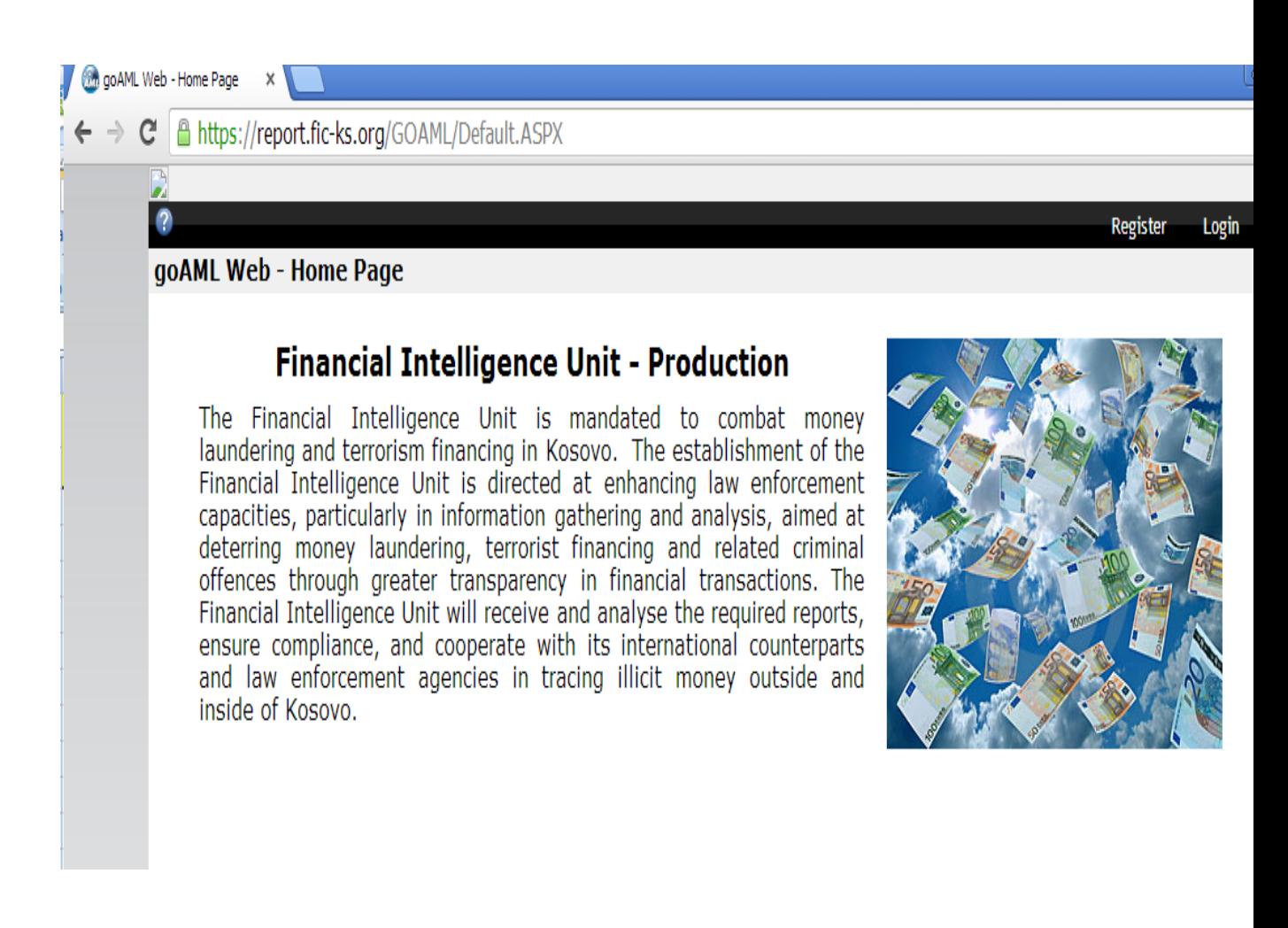

#### Shkoni te Login

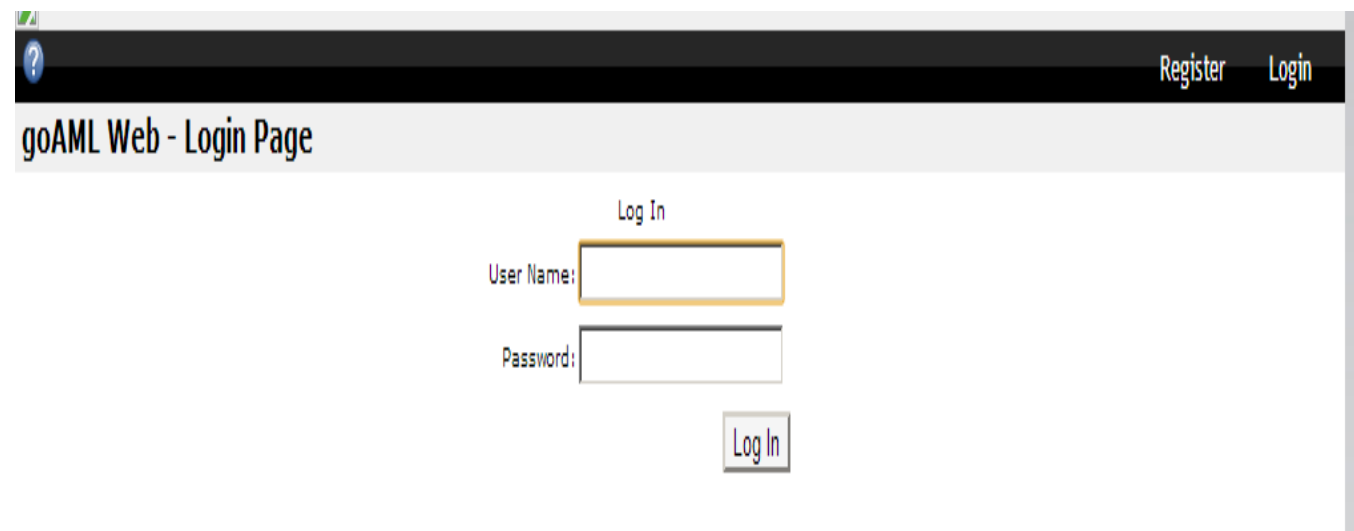

**Përmes emailit NJIF për secilën Komunë ka dërguar detalet si User Name dhe Password**.

Ne attach i ke te gjitha detalet per raportim.

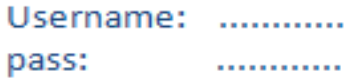

Pasi të fusim detalet në lidhje me User Name dhe Password do të shohim:

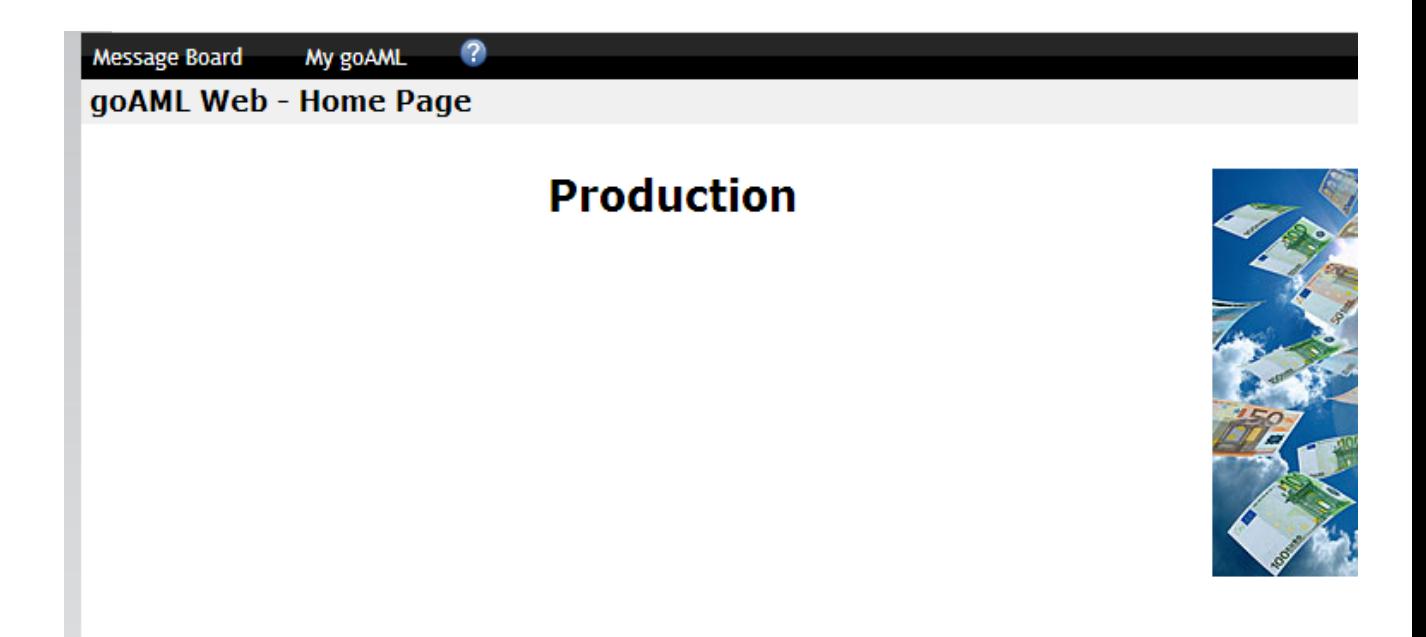

Nëse dëshirohet të ndrrohet Paswordi(rekomandohet pas marrjes së passwordit nga NJIF) klikojmë te My goAML.

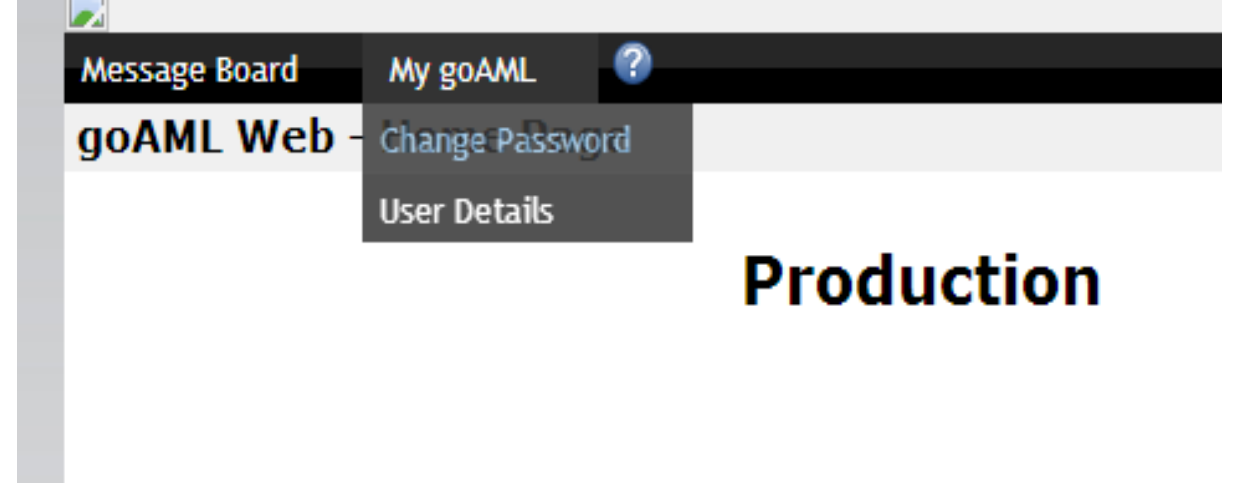

Shkojmë te Change Password

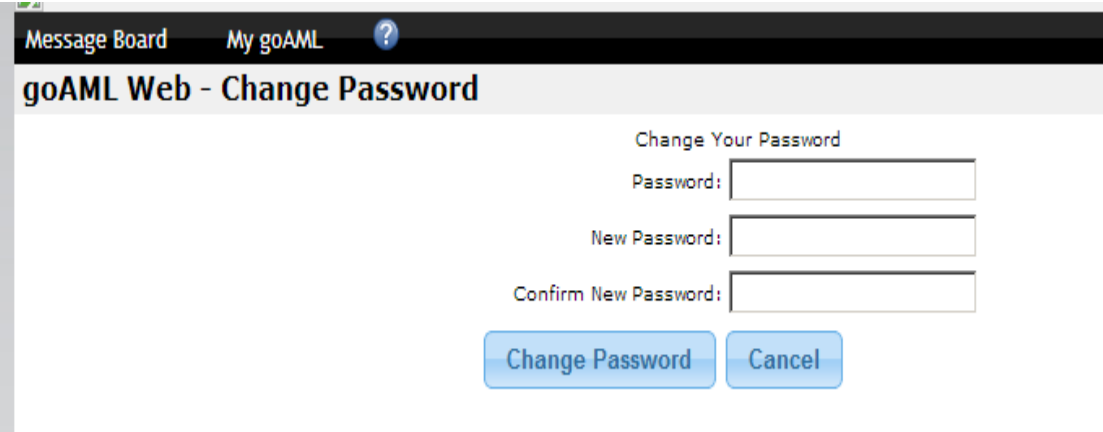

Passwordi i ri duhet të ketë më shumë se 8 karaktere dhe ai duhet të përbëhet nga shkronjat e mëdha,shkronjat e vogla,numrat,karakteret speciale etj.Nëse nuk i posedon këto veti të cekura me lart nuk mund të ndërroni passwordin .Preferohet së paku një herë në muaj për shkaqe të sigurisë të ndërrohet passwordi. User Name nuk ndryshon me rastin e ndërrimit të passwordit. User Name dhe Password nuk lejohet të ju jepet personave të paautorizuar.

Shko te Message Board

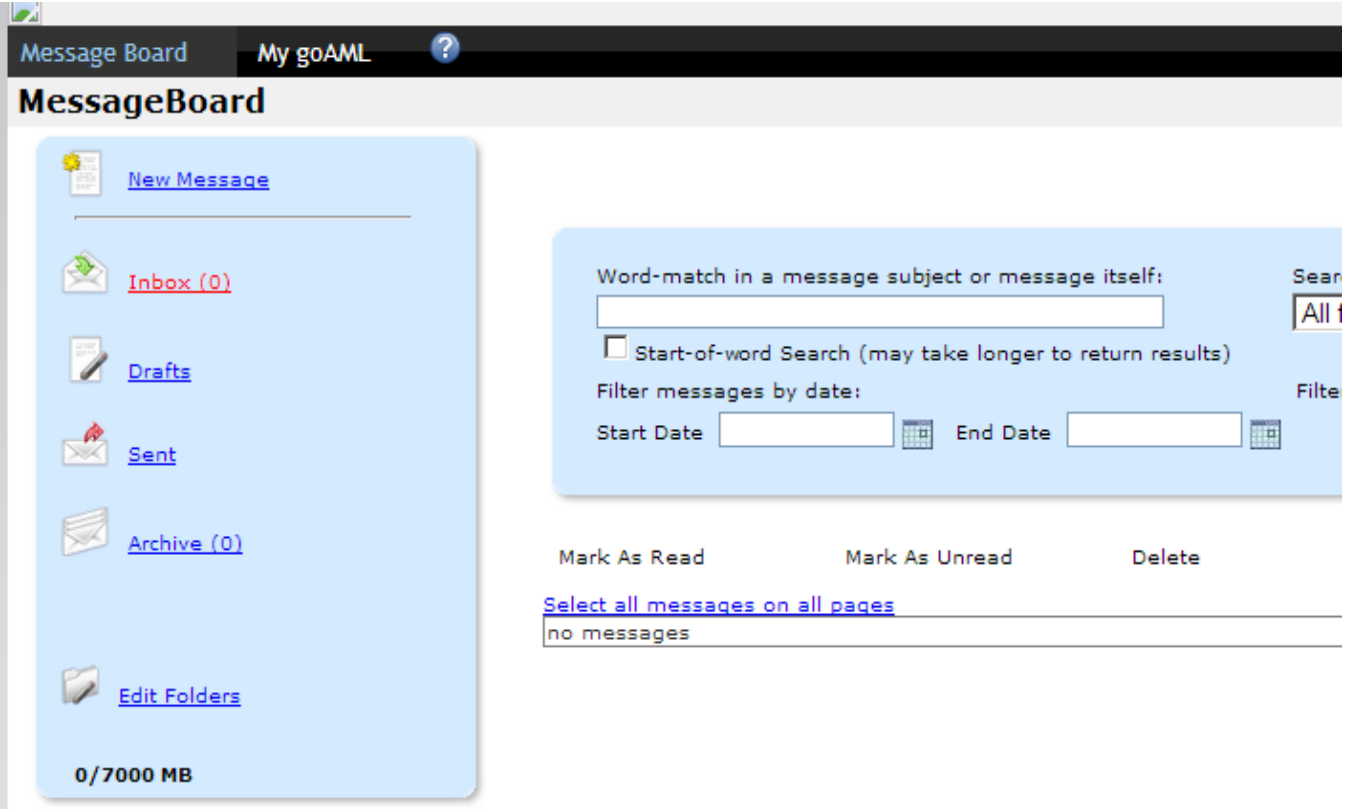

Pothuajse i gjithë Komunikimi Elektronik në mes Zyrave Kadastrale Komunale dhe NJIF-K do të kryhet përmes të ashtuquajturit Message Board. Message Board përbëhet nga Inbox ,Drafts ,Sent ,Archive dhe për nga pamja e jashtme duket pra sikur Outlook për arsye se shumica e njerëzve komunikojnë përmes emailit .

Me qëllim të thjeshtimit dhe sqarimit të metodës së raportimit do të marr një shembull të supozuar dhe hap pas hapi do ti kryej proceset e nevojshme deri sa te dërgohet raporti në NJIF.

#### **Shembull.**

Supozojmë se gjatë muajit p.sh Korrik 2013 Komuna XX ka pranuar Një(1) Formular të plotësuar dhe nënshkruar nga Palët e përfshira në shitblerje me vlerë mbi 10000 euro.

Pasi Zyra Kadastrale ka kryer transferimin e pronës Personi Përgjegjës për Raportim në NJIF fillon me procesin e raportimit.

Së pari skanohet formulari origjinal pra **Deklarata e Transferuesit dhe Pranuesit**  dheautomatikisht nga skaneri fitohet një dokument në formatin PDF të cilit Personi Përgjegjës për Raportim në Zyrën Kadastrale Komunale e emërton sipas emrit të shkruar nga palët në Përshkrimin ligjor të Pronës

> Shënim: Forma duhet të plotësohet me shkronja të shtypit. Në goftë se nevojitet me shumë hapësirë bashkëngjit fletë tjetër. Napomena: Formular treba popuniti štampanim slovima. Ako vam je potrebno više prostora priložite drugi list. Note: The form must be completed in capital letters. If more space is needed, attach separate sheet

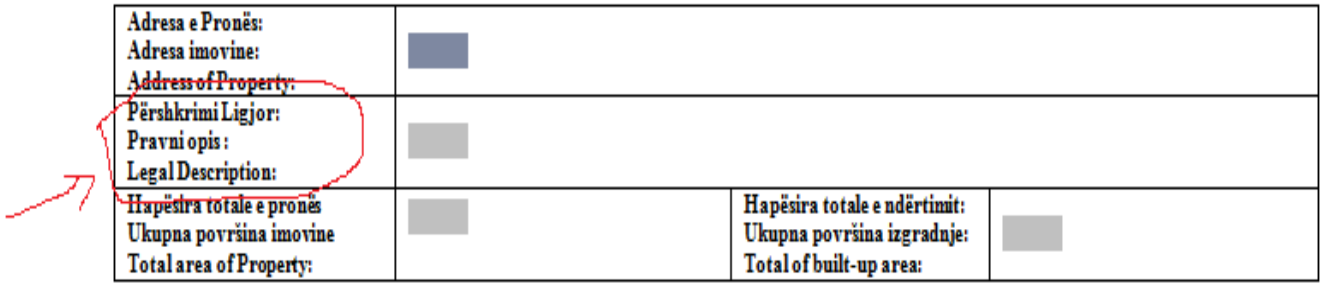

SHËNIMETE PRONËS / DETALJI O IMOVINI / PROPERTY DETAILS

**Sqarim** : Me Përshkrimi Ligjor nënkuptohet numri apo ndonjë shifër e kontratës së shitblerjes e cila jepet nga Noteri.

P.sh dokumentin e skanuar e emërtojmë 20130701ab121 sepse në fushën Përshkrimi Ligjor të pranuar nga palët e involvuara në shitblerje kemi këtë shifër apo Përshkrim Ligjor.

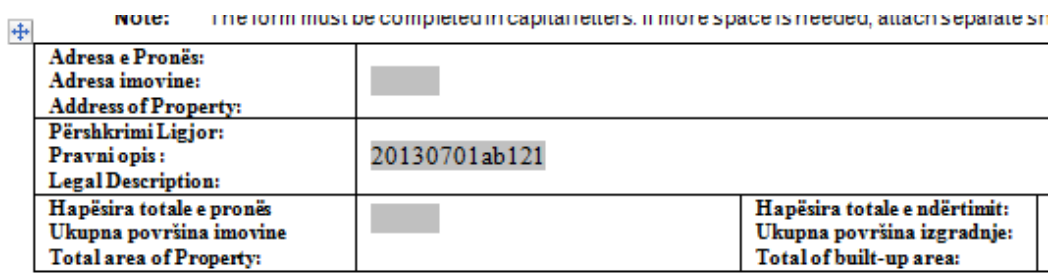

Dhe si të tillë e ruan në kompjuter deri sa të vijë koha e dërgimit në NJIF.

Pastaj e Hap Excel formën me emrin: **Tabela Raportuese-NJIF** dhe e mbush fushat e kërkuara nga NJIF duke u bazuar në formularin e skanuar(Deklarata e Transferuesit dhe Pranuesit) të dërguar nga palët e involvuara në shitblerje .

P.sh shiko një model me të dhëna të imagjinuara si bëhet mbushja e **Tabelës Raportuese-NJIF**

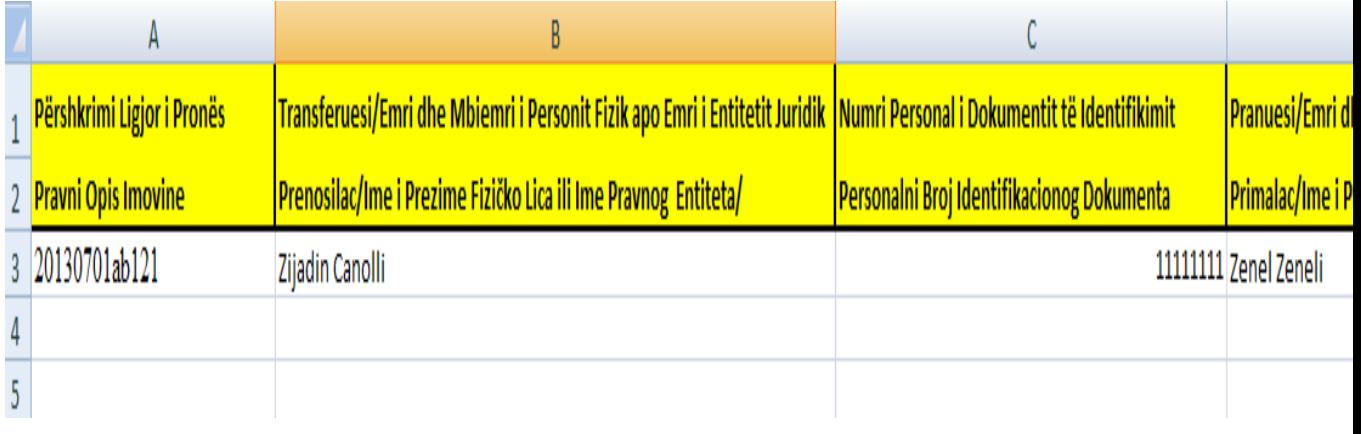

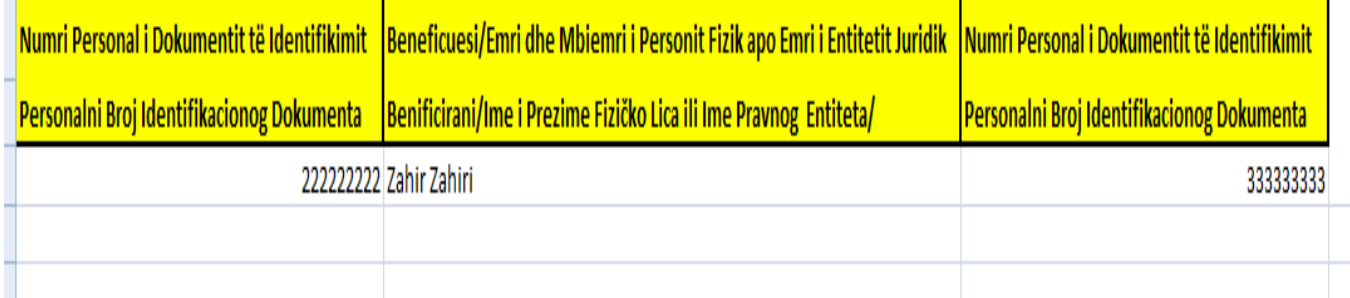

Pas mbushjes së Tabelës Raportuese-NJIF me informatat mujore dhe skanimit të Deklaratat e Transferuesve dhe Pranuesve (dhe emërtimit dokumentit PDF sipas Përshkrimit Ligjor) për p.sh muajin Korrik 2013 deri me p.sh 15 Gusht dërgohen në NJIF-K përmes Message Board.

Dërgimi bëhet si në vijim:

Shkohet në Message Board

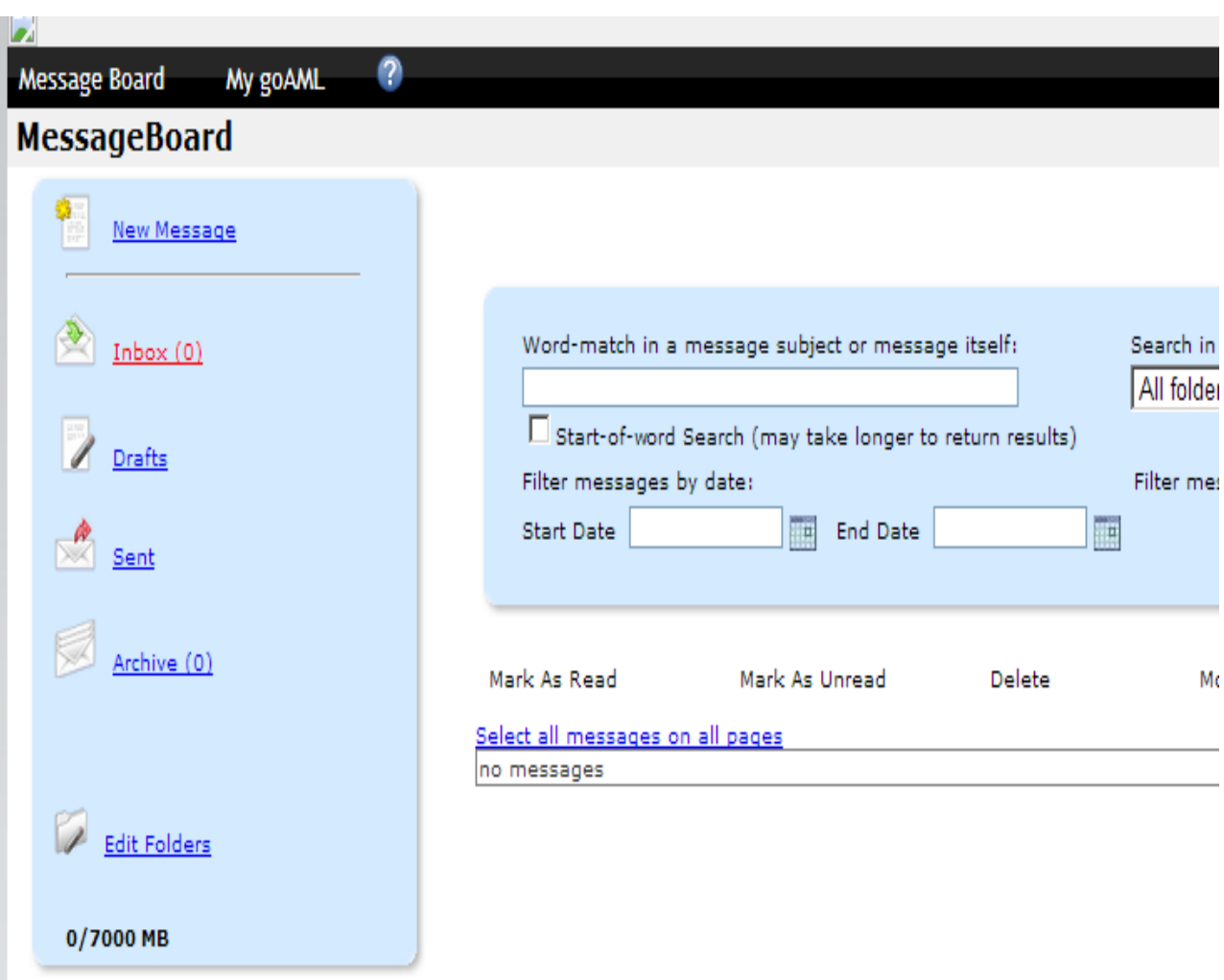

### Shkojmë te New Message

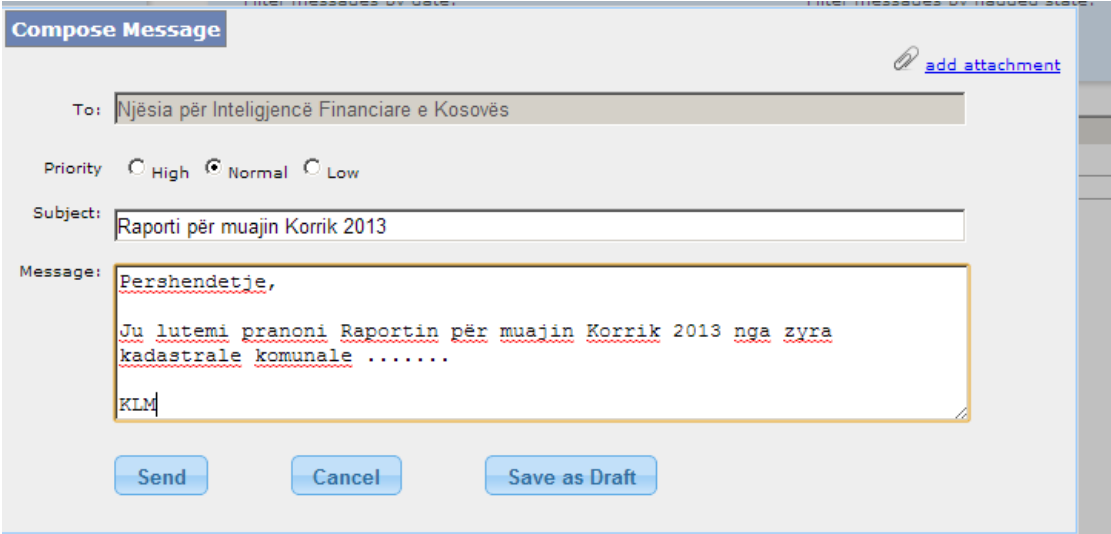

Dhe në attachment duhet të shtoni raportin për muajin të cilin raportoni si në vijim: Shkoni te <mark>add attachment</mark>

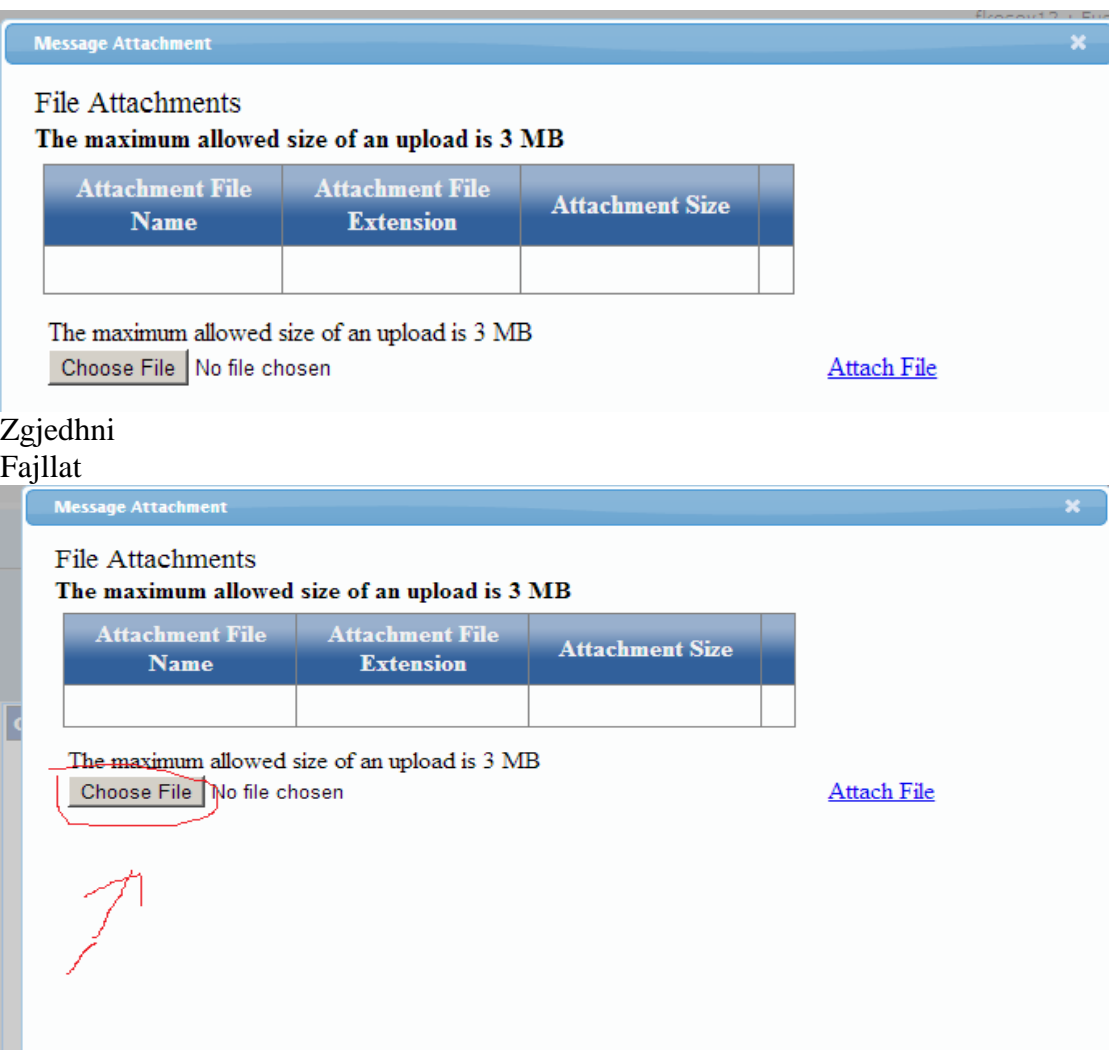

P.sh në Desktop po supozojmë se kemi Follderin Korrik 2013 në të cilin janë Tabela Raportuese-NJIF me informatat mujore dhe Deklaratat e Transferuesve dhe Pranuesve të skanuara të muajit Korrik 2013.

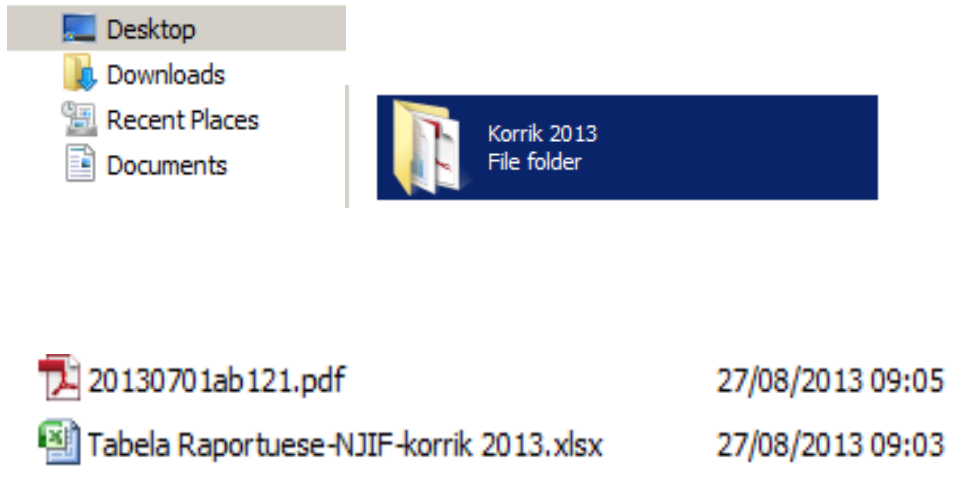

I selektojmë një nga një duke u kujdesur që atachmenti mos të tejkaloj madhsinë e 20 MB.

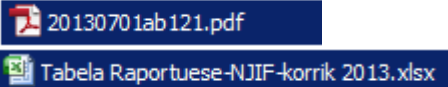

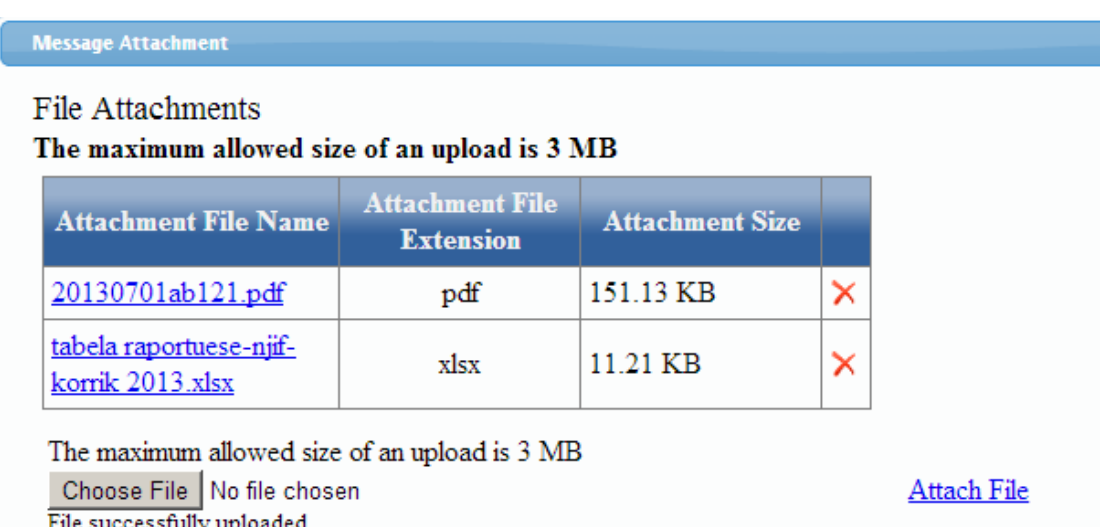

E mbyllim Message Atachment Dritaren si më poshtë:

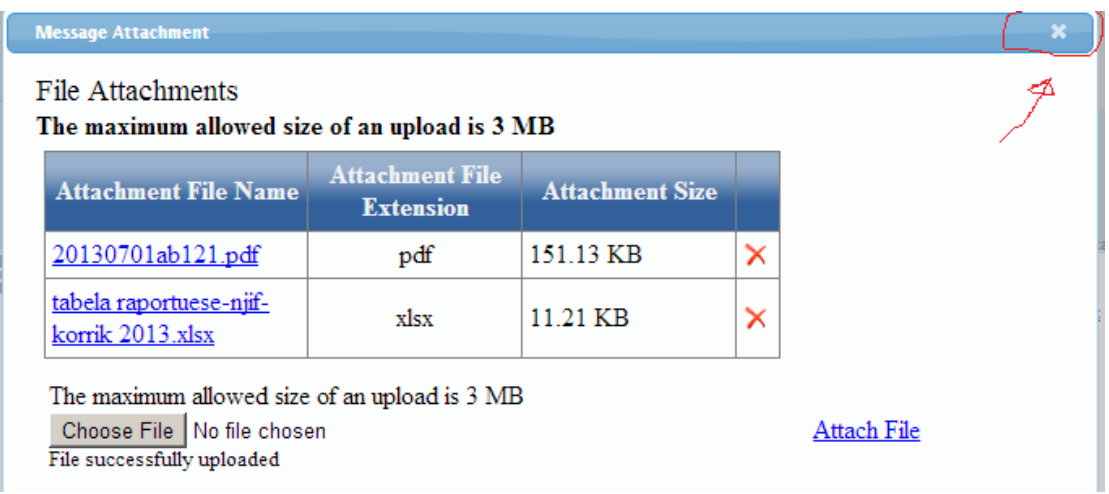

Do të shohim dokumentet e shtuara në atachment në këtë dritare:

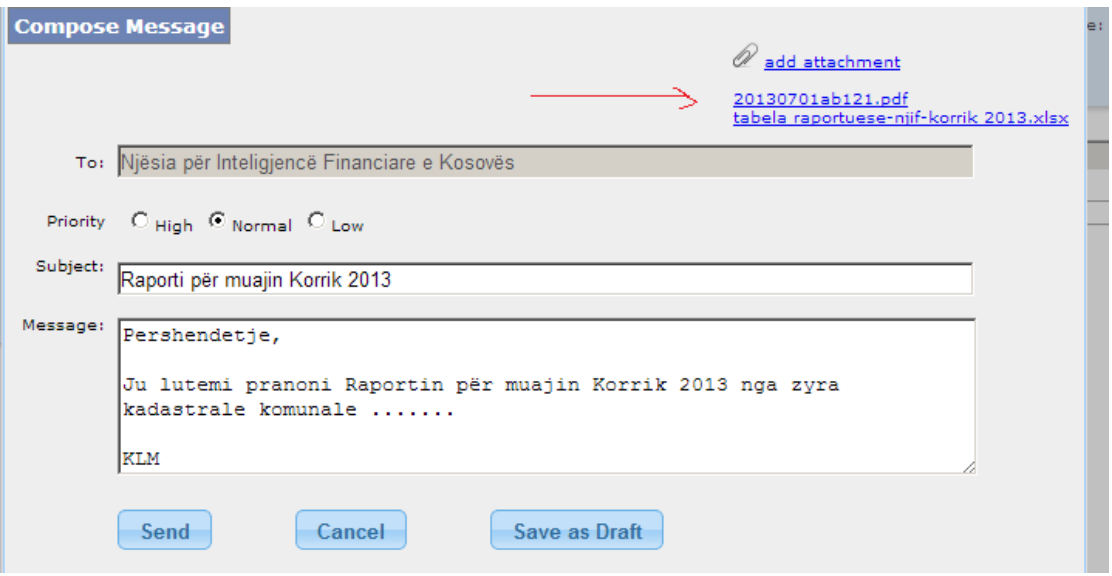

Dhe për dërgim të raportit në NJIF klikoni **Send**

![](_page_15_Picture_10.jpeg)

Raporti u dërgua në NJIF dhe prova se ju keni kryer raportimin mbetet në Sent

![](_page_15_Picture_11.jpeg)

Message Board do të përdoret për Raportim Mujor dhe për Komunikim të Përditshëm.

Prandaj është e obligueshme kontrollimi i së paku një herë në ditë i Message Board nga Personi Përgjegjës në Zyrën Kadastrale Komunale.

Në rastin kur NJIF-K përmes Message Board ka bërë kërkesë për informata në lidhje me ndonjë person fizik/ juridik atëherë Personi Përgjegjës në Zyrën Kadastrale Komunale është i obliguar të skanoj krejt dokumentet e kërkuara në lidhje me pronën për personin fizik/ juridik në fjalë dhe si attachment duhet të dërgohen në NJIF sa më shpejt që është e mundur(jo më vonë se dy javë nga data e kërkesës).

#### **Zyra Kadastrale është e obliguar të posedoj Skaner sepse skanimi ka rëndësi vendimtare për raportim dhe komunikim.**

Nëse keni ndonjë paqartësi ju mos hezitoni të kontaktoni me Zijadin Canollin Menaxher i TI-së NJIF-K në tel 045322794 apo email zijadin.canolli@fic-ks.org. Nëse nuk kuptoni diçka që lidhet me Teknologji Informative kërkoni ndihmë nga Zyrtarët e Teknologjisë Informative pranë Komunës suaj.